# **アバター映像制作 モーションキャプチャを活用した演出ツール**

## **ケヤキ開発 上田 雄大**

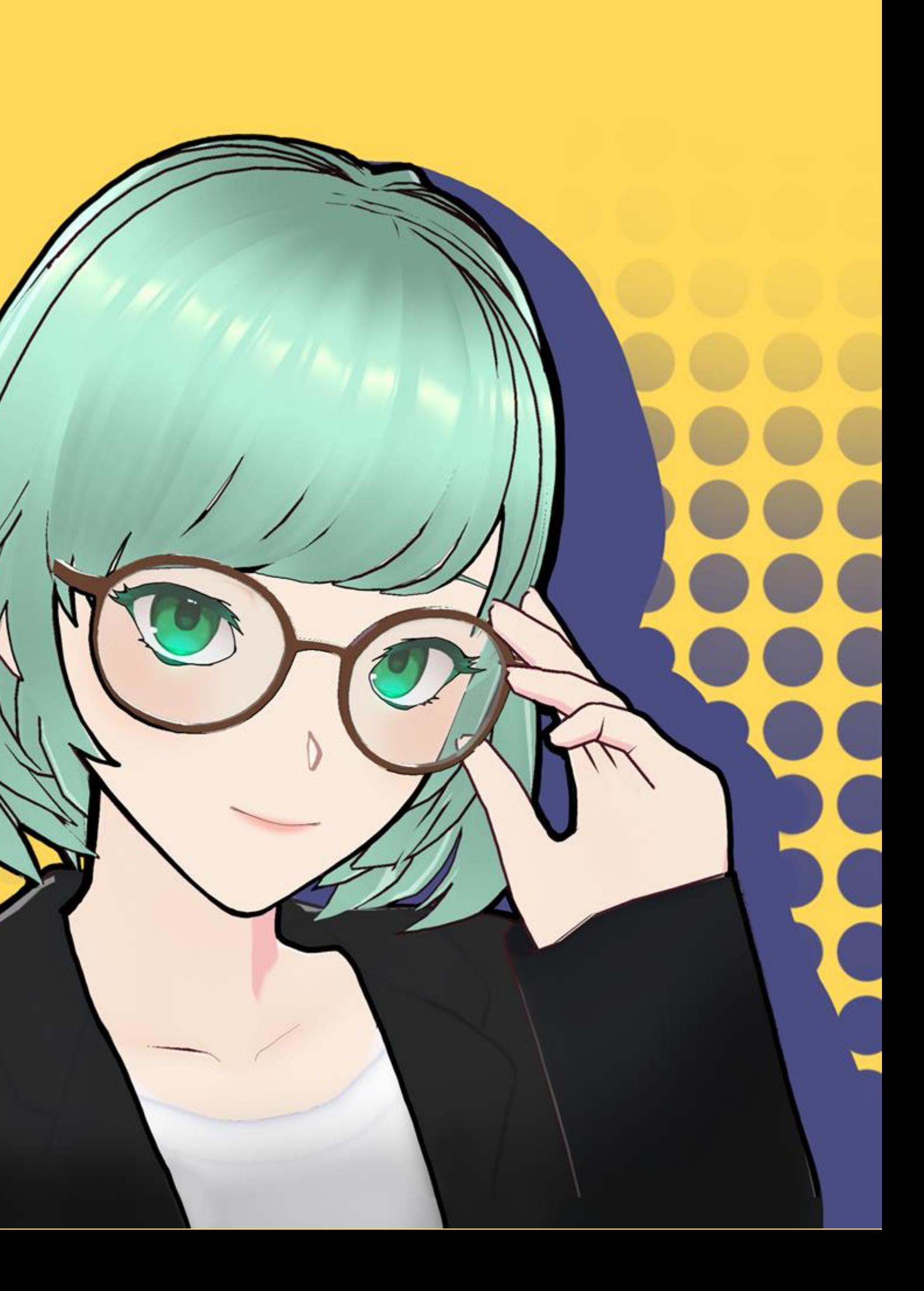

# **ひとりでもけど、アニメを撮りたい... 絵は描けないけど、漫画を描きたい...**

# スキルがなくても、ぼっちでも、お金が無くても空想を 映像化できる演出エディタ<mark>をめざして開発してま</mark>

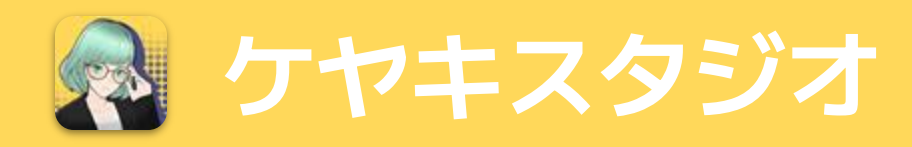

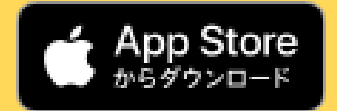

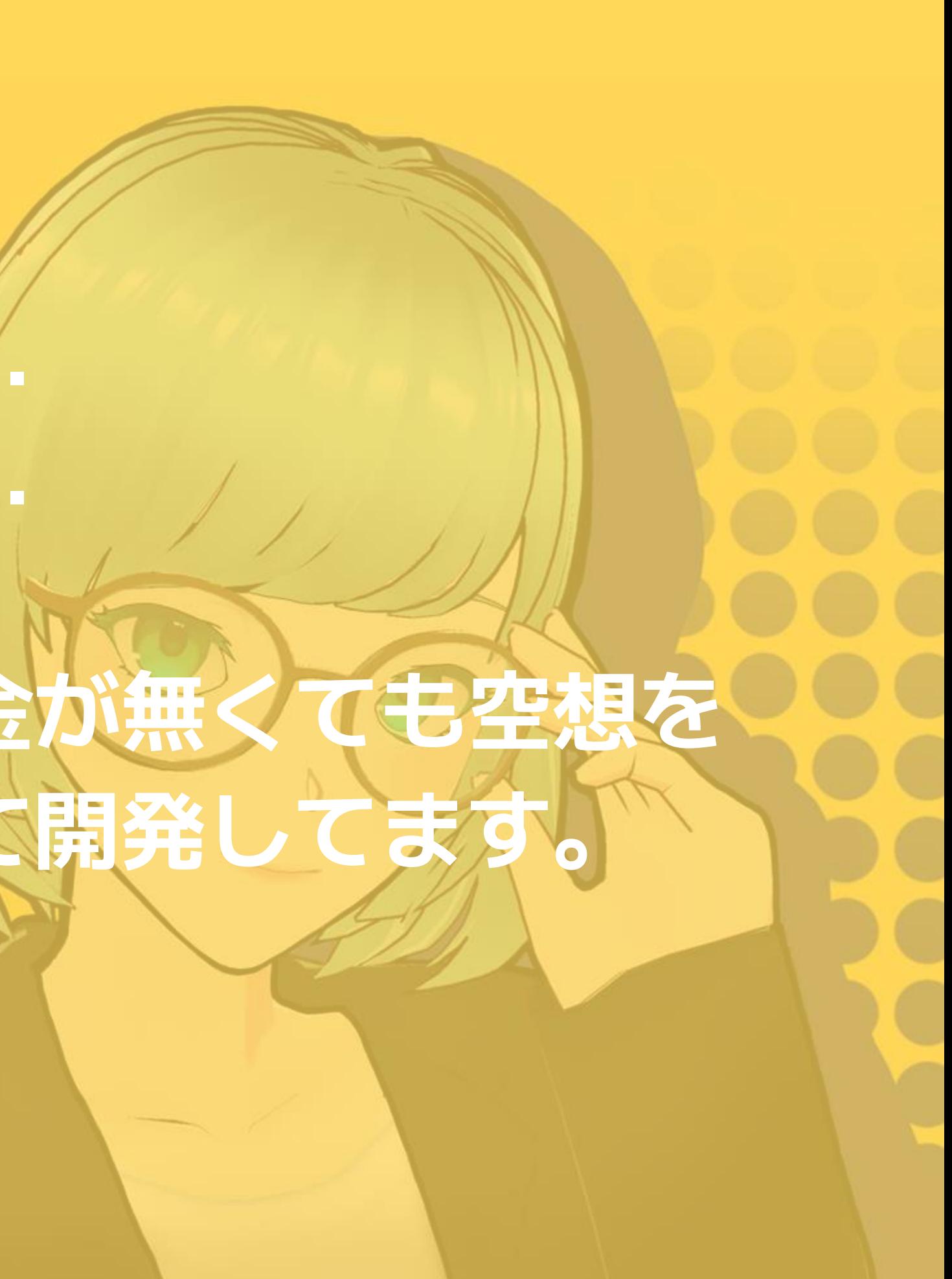

# 1.モーションキャプチャ → 2. 編集 → → 3. 撮影 映像制作の流れ

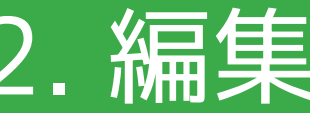

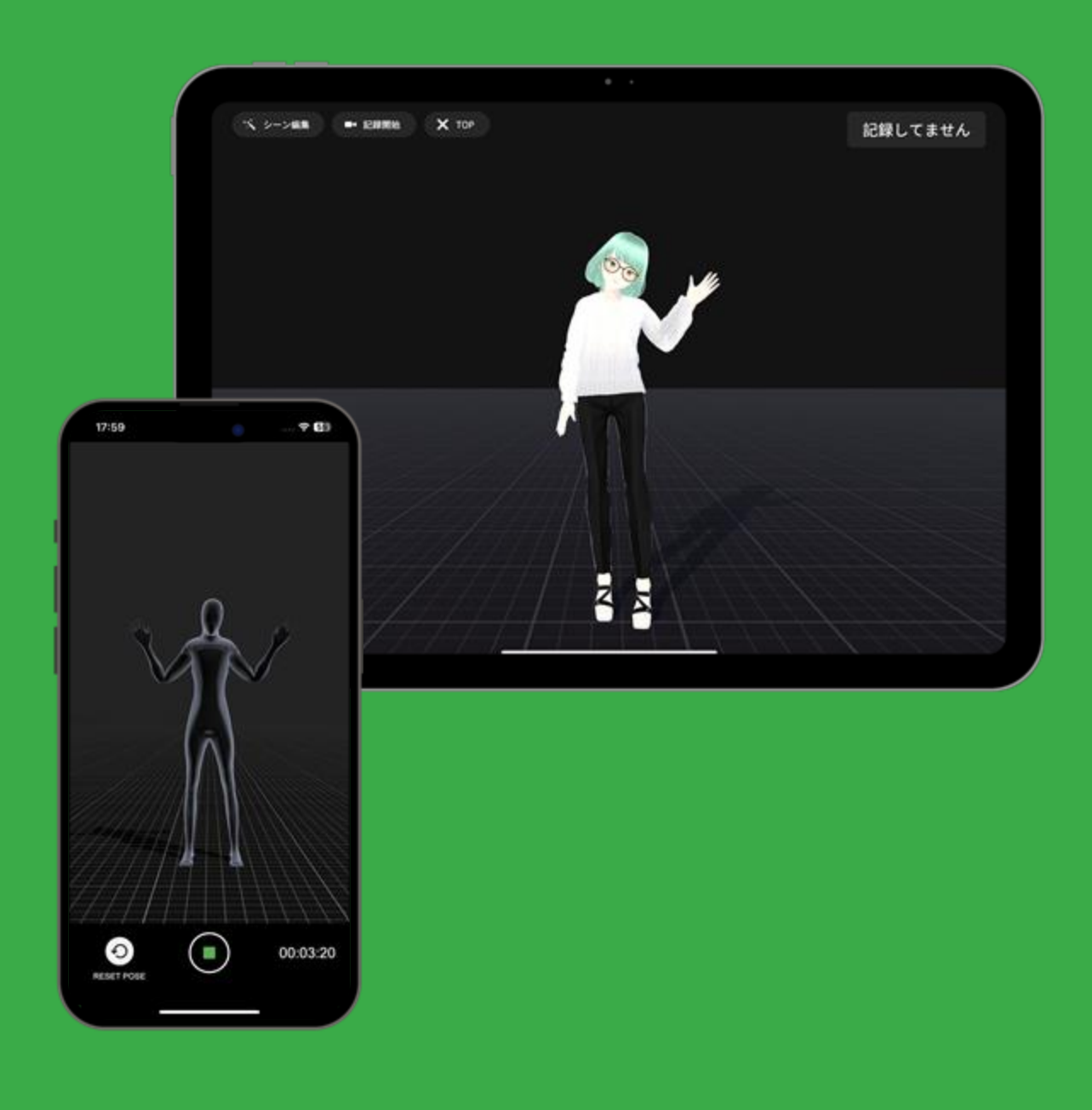

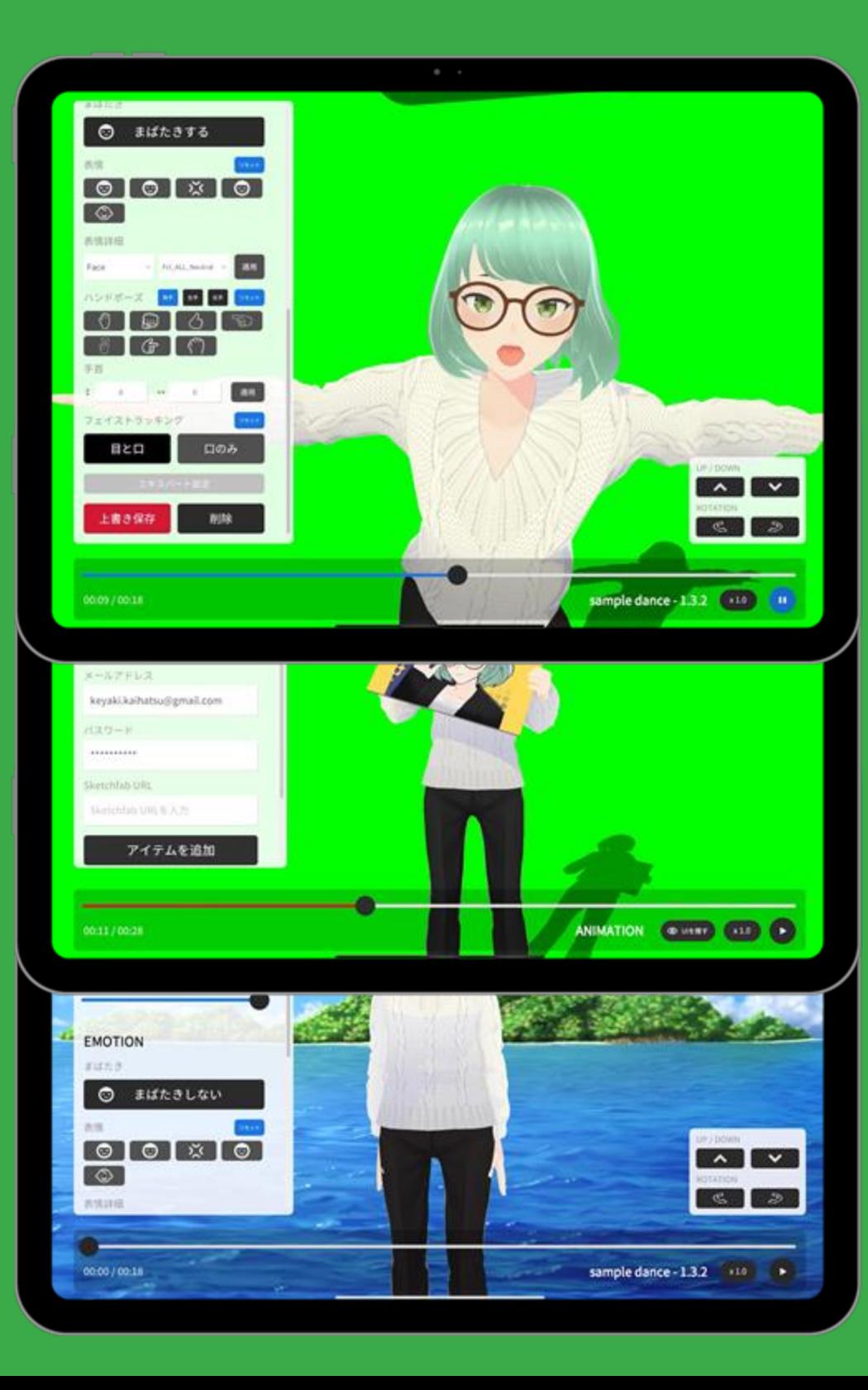

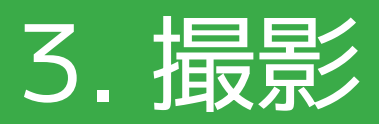

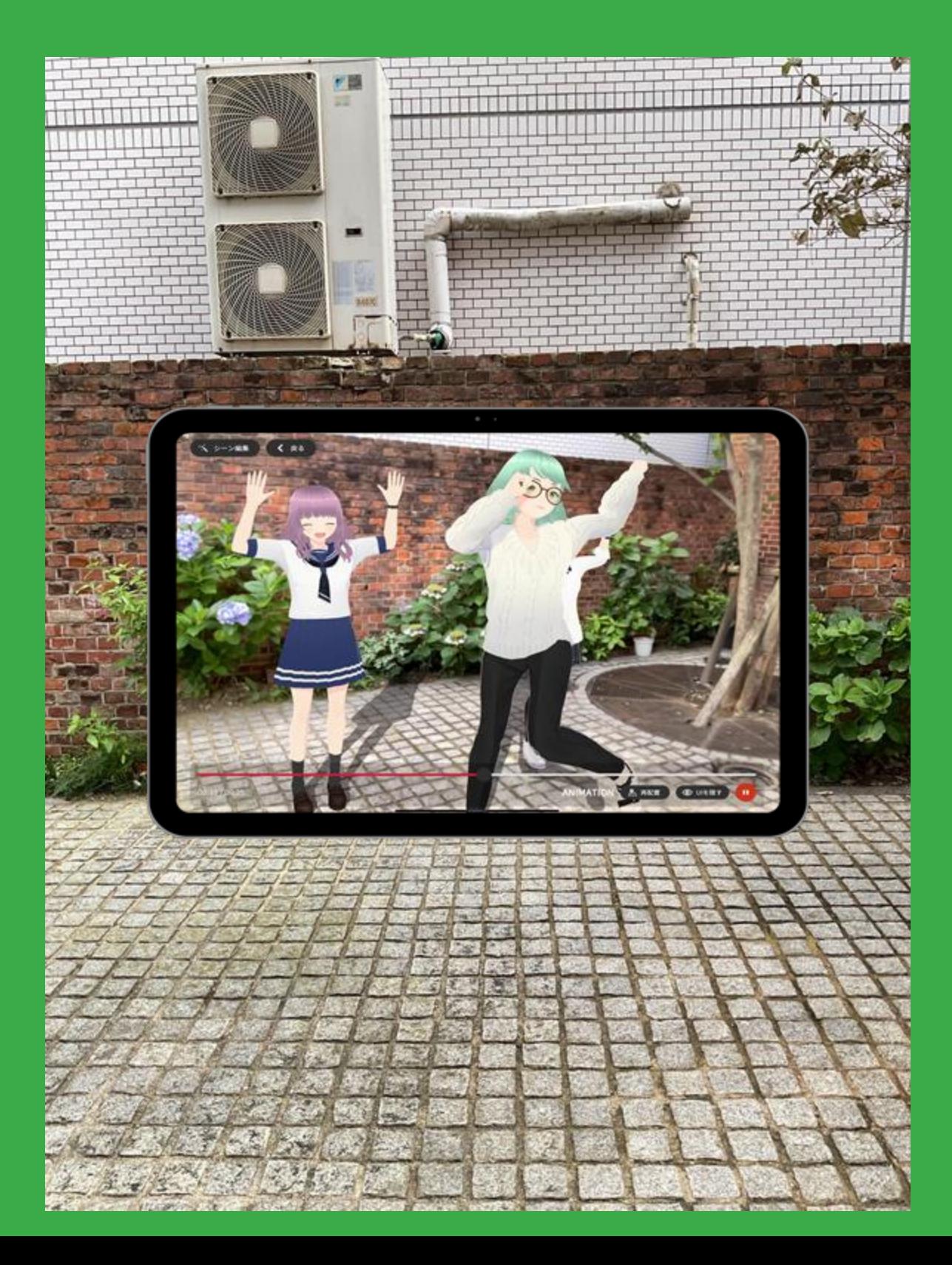

# **#1. mocopi** お手軽なモーションキャプチャ

**#2. AIカメラ** スマホのフロントカメラで手軽に

#### **#3. アニメーションファイル**

#### 過去のモーションを確認しながらキ ャプチャ可能

FBXファイルのVRMアニメーションに対応

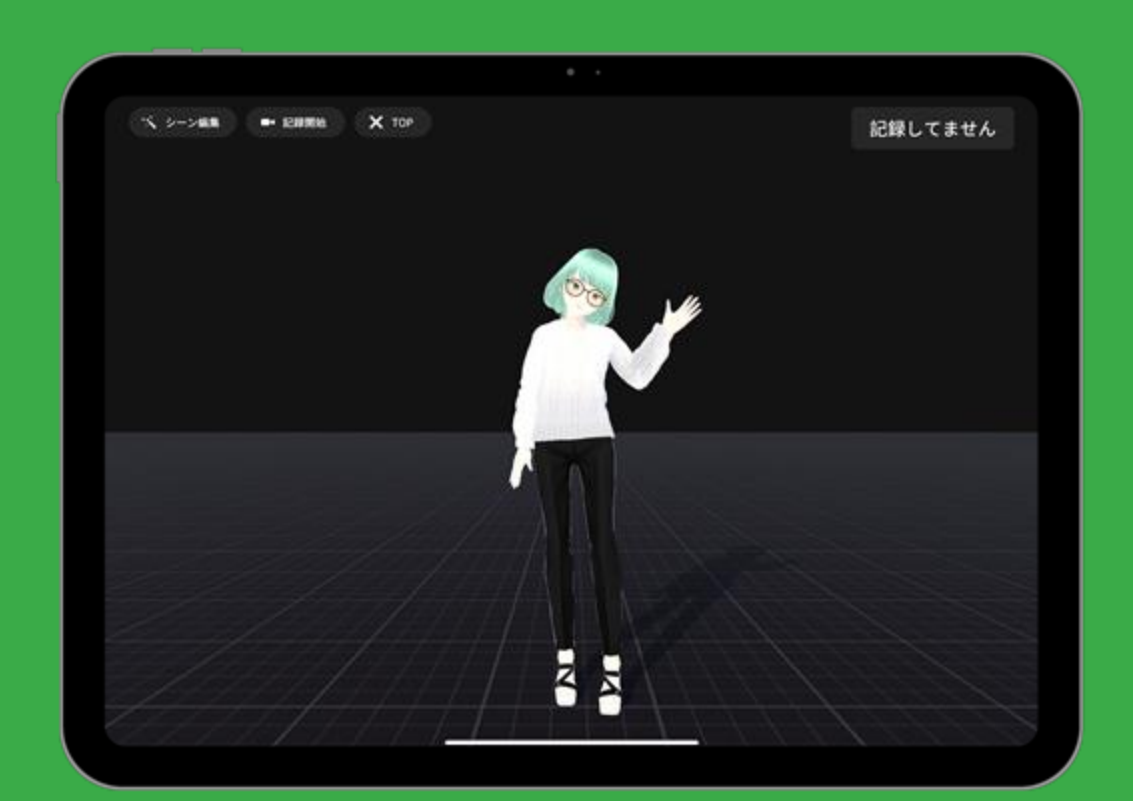

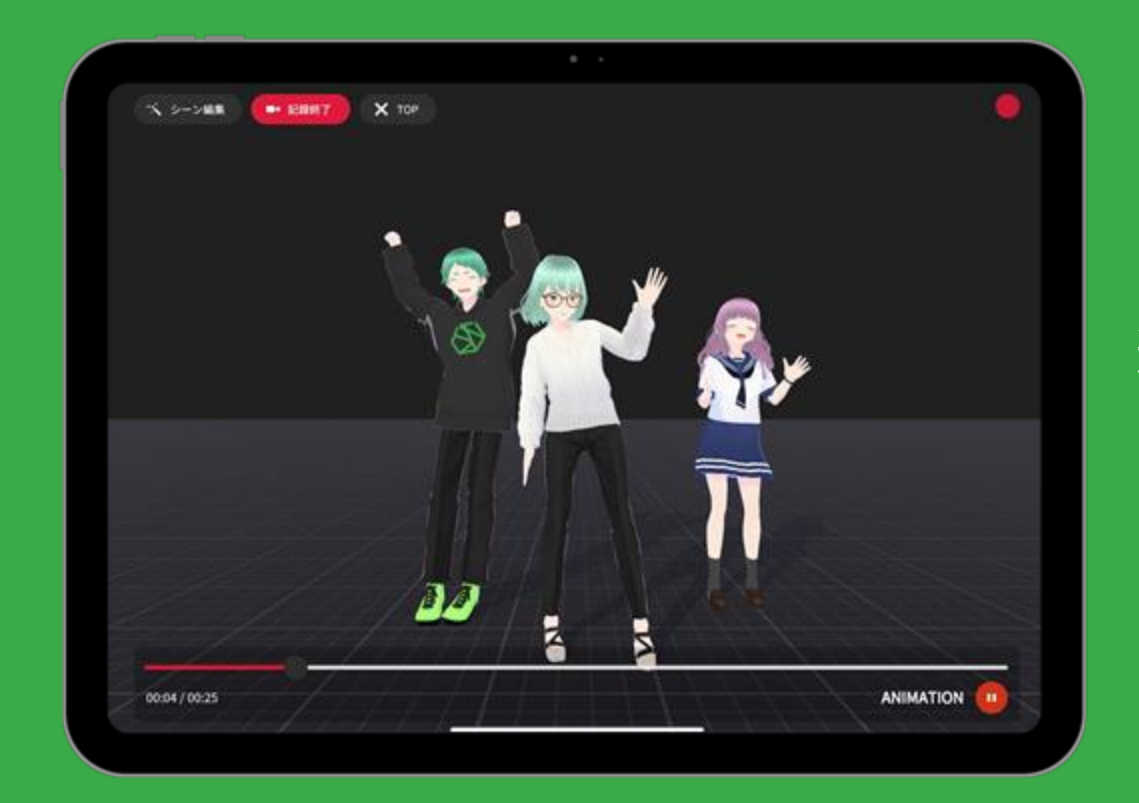

# 1. モーションキャプチャ

#### mocopiと連携 3人まで同時キャプチャ可能

## 2-1. 編集 - モーションキャプチャの演技を装飾

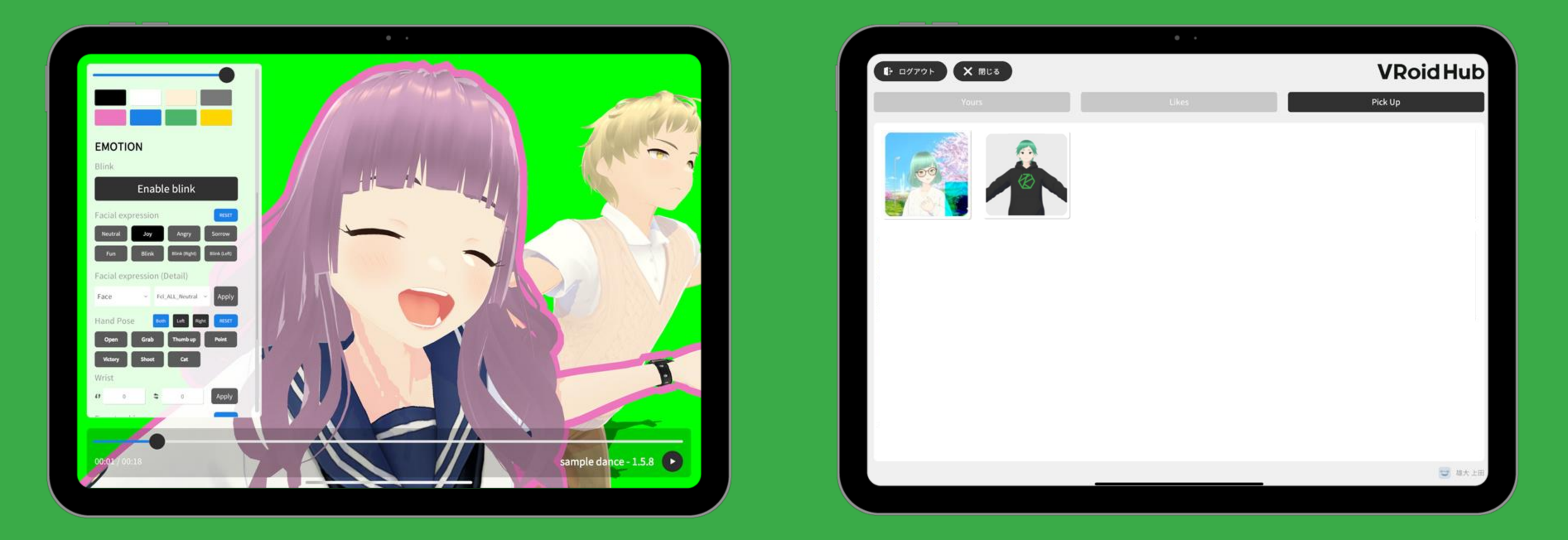

#### アバターの表情・ハンドポーズなどを 時間指定で編集

#### VRoid Hubからお気に入りのアバターを使用

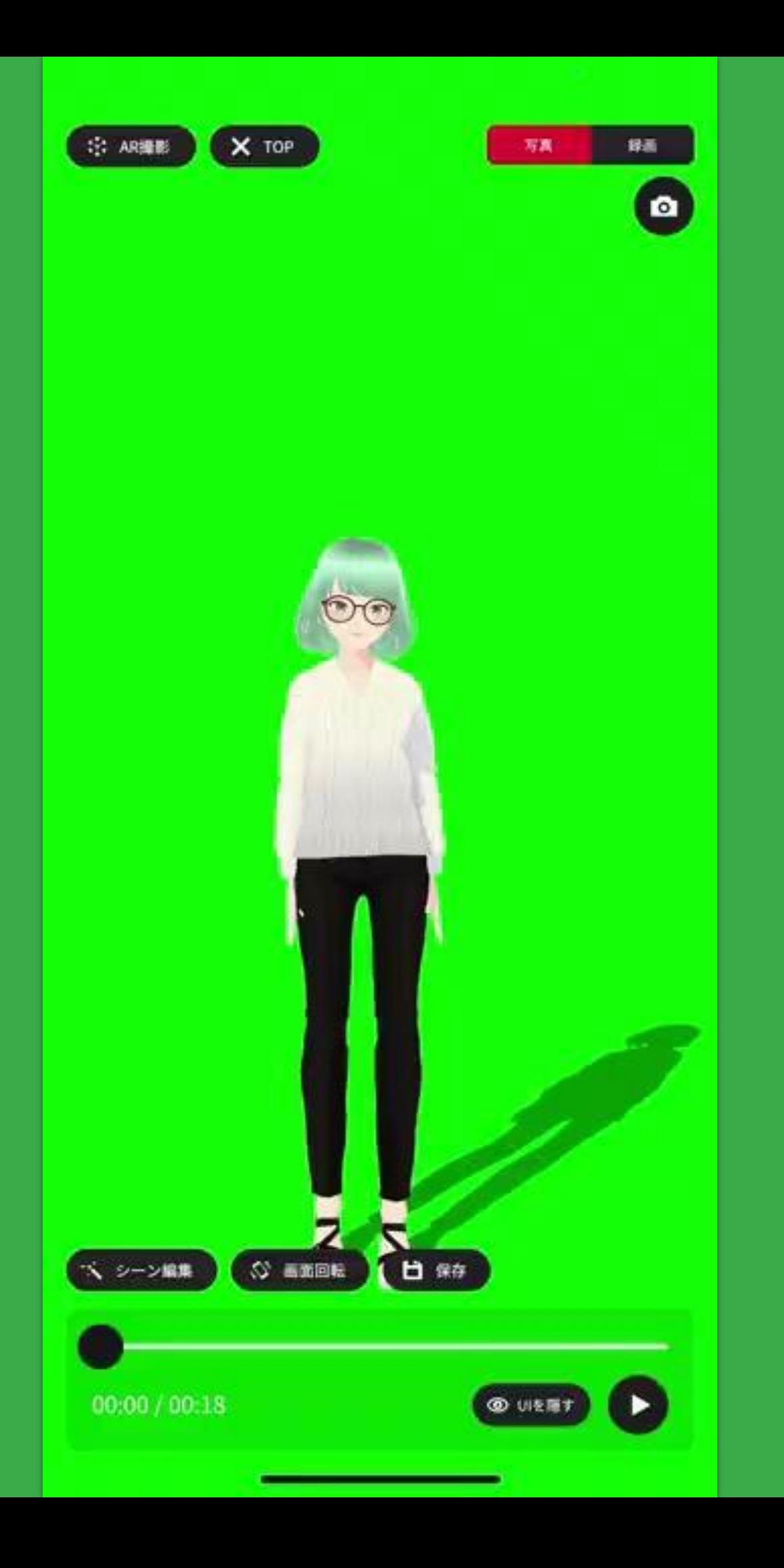

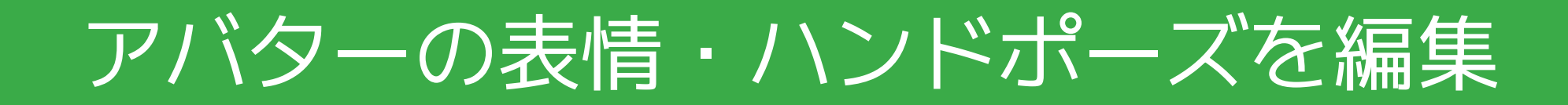

# 2-2. 編集 - 手軽に使える映像をアップグレードする機能

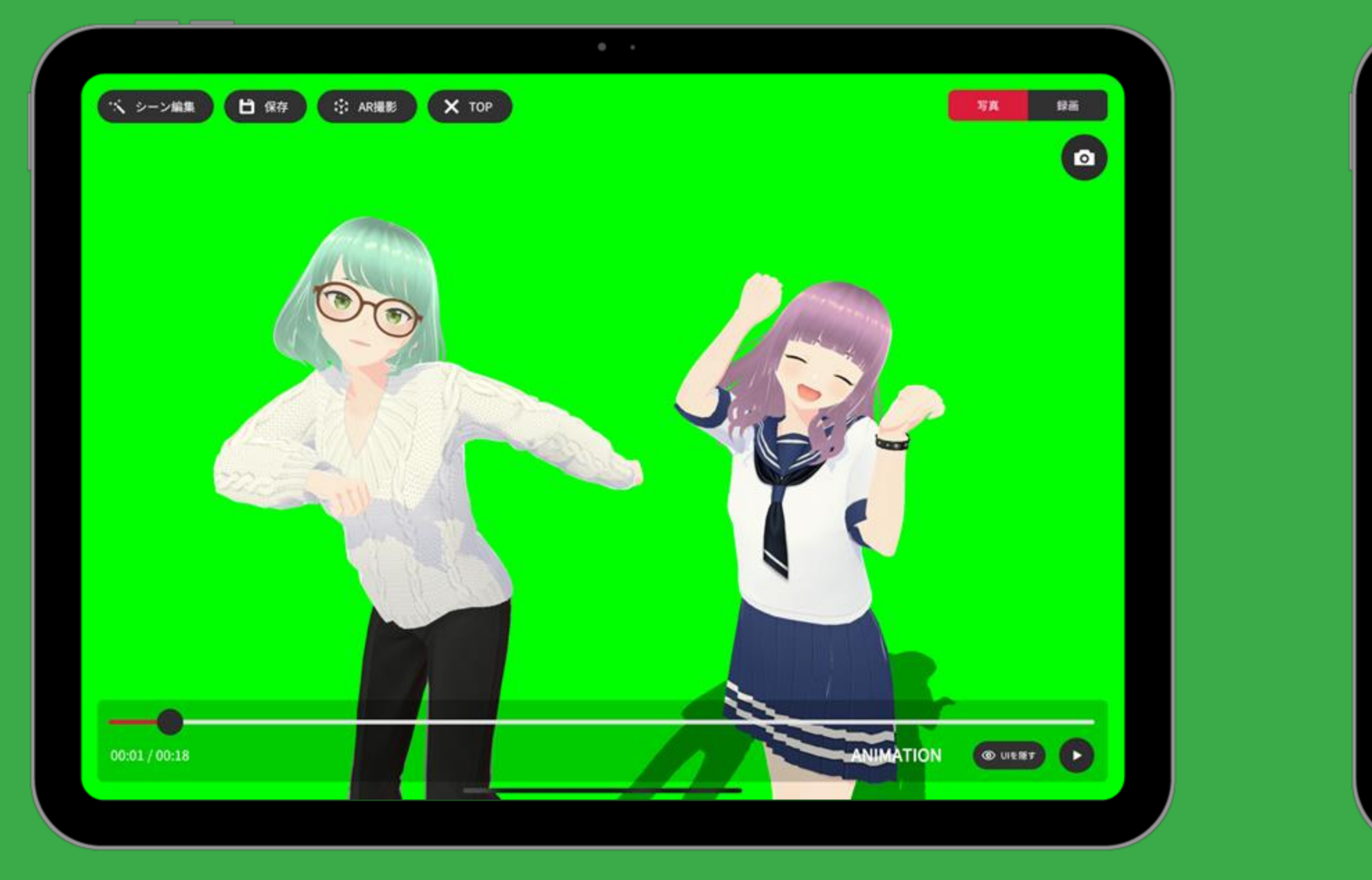

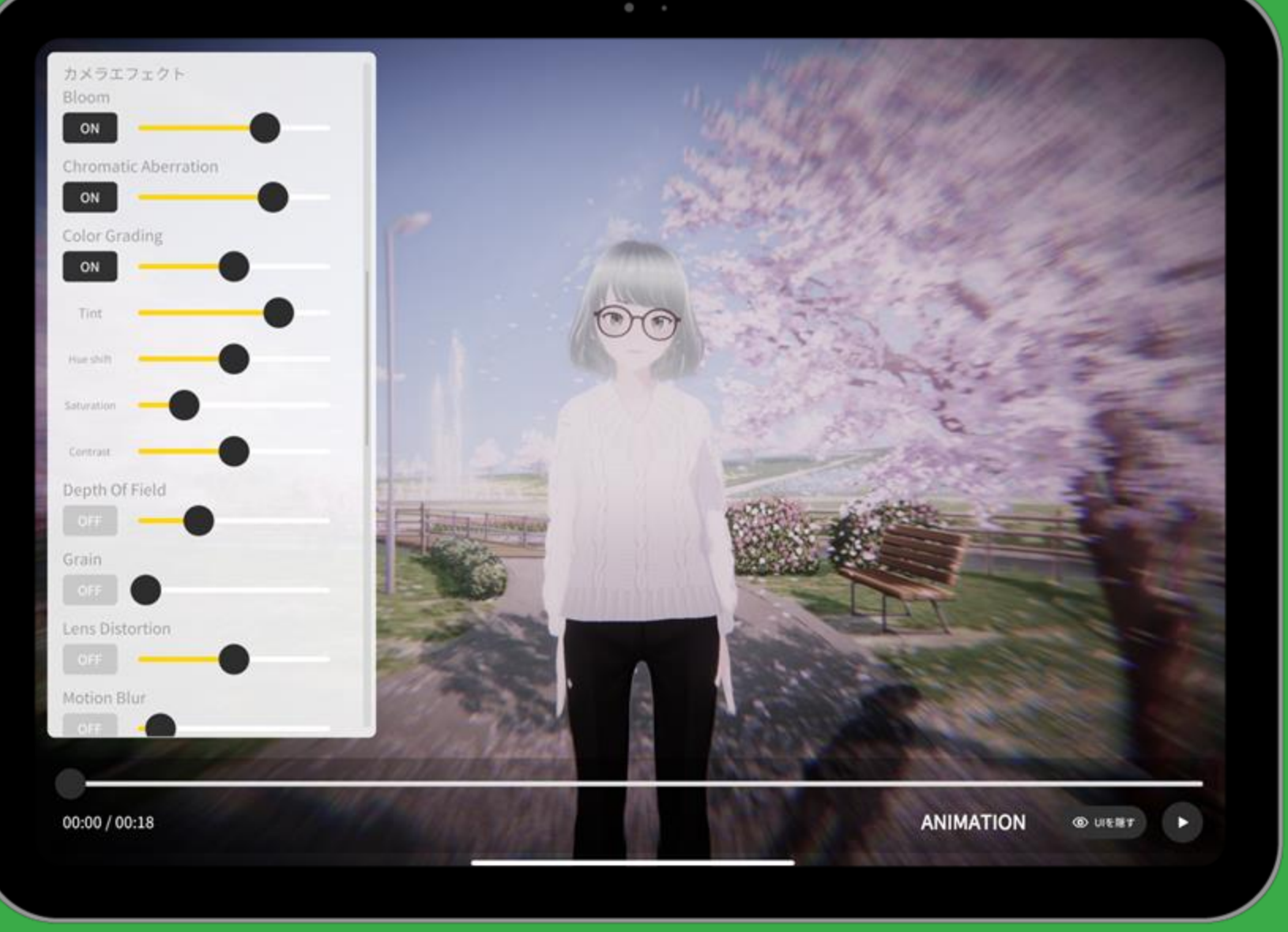

複数のモーションを同時に再生 インスティング 背景を画像・動画・AR背景に変更 カメラエフェクト、ライティングの調節

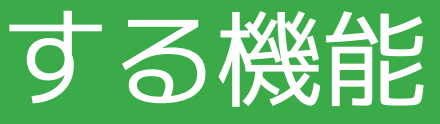

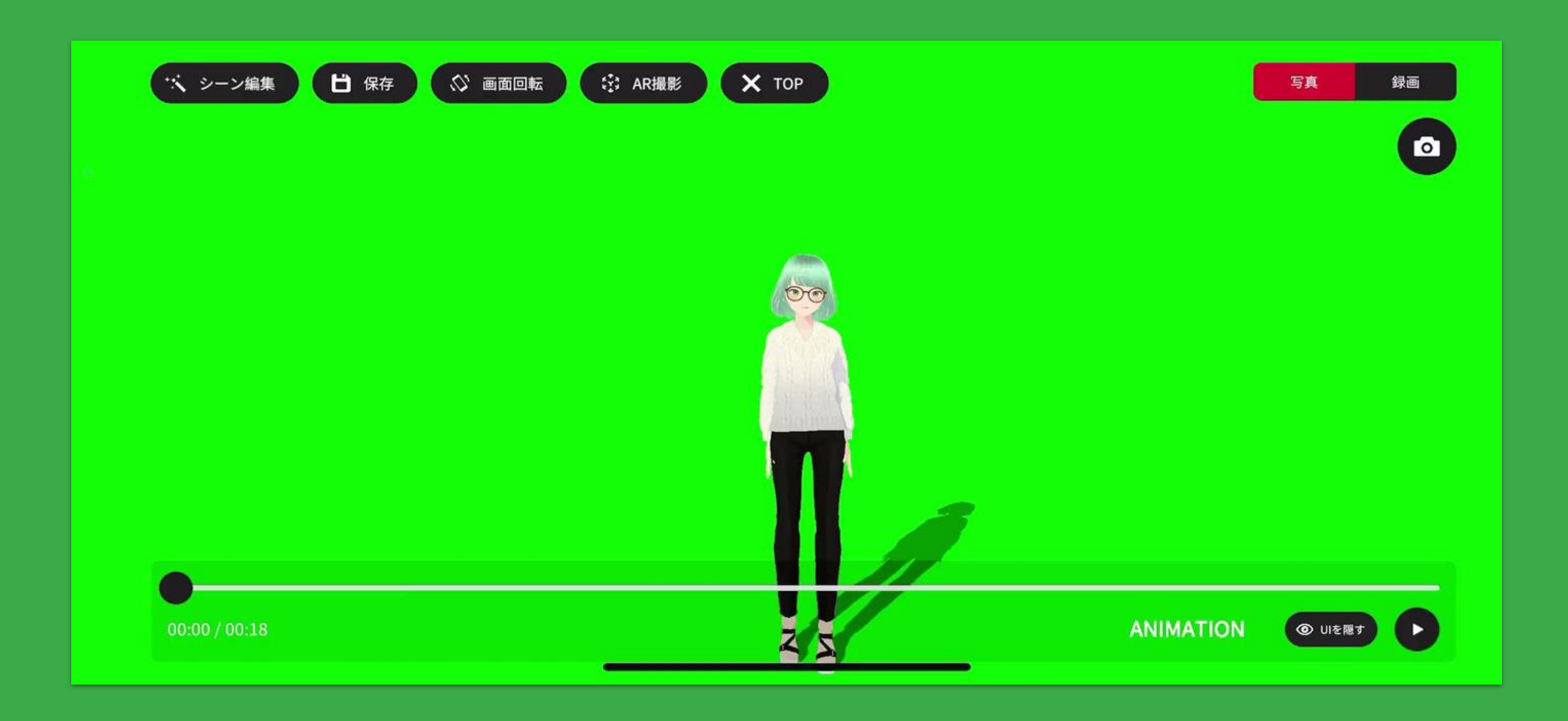

## 複数のモーションを同時に再生

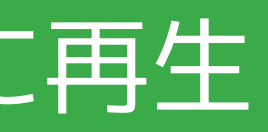

### EEL 113. 撮影 - ARを使った撮影

シーン編集

く 戻る

EE

EET

**REGION** 

572

**MOTO** 

## #1. AR撮影 ARを使ってロケ撮影できます

撮影後に再編集できるようにARデータを保存し、AR撮影中のカメラの動きを 復元することができます …

# **TEL AL** OFF isi kel Si OFF **ANIMATION & 再配置 ◎ UIを隠す ▶**

#### #2. AR背景撮影

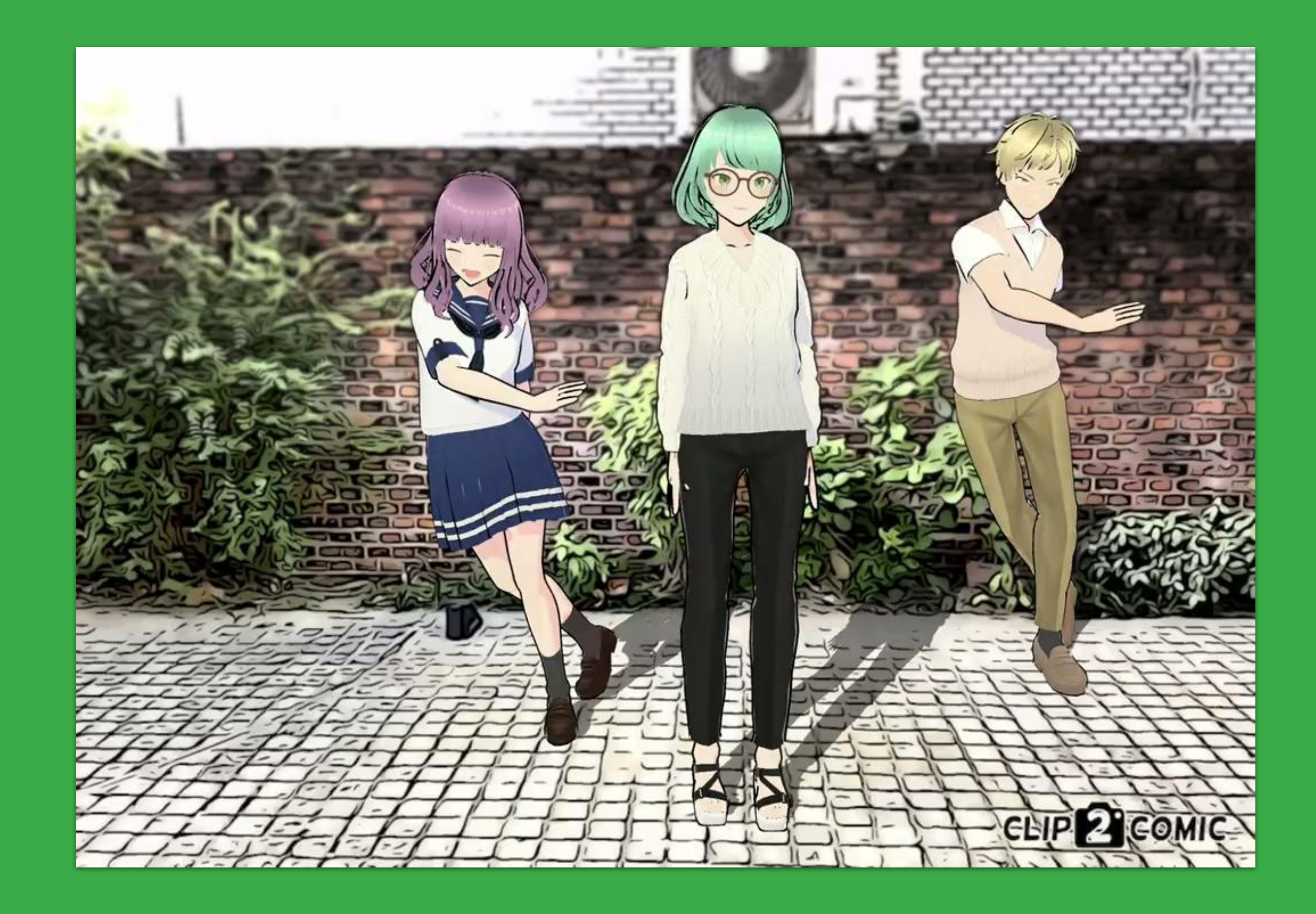

## ARを使った撮影

# **ご清聴ありがとうございました。**

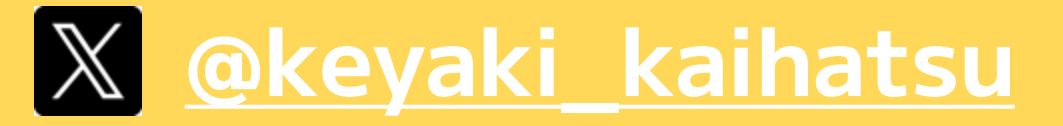

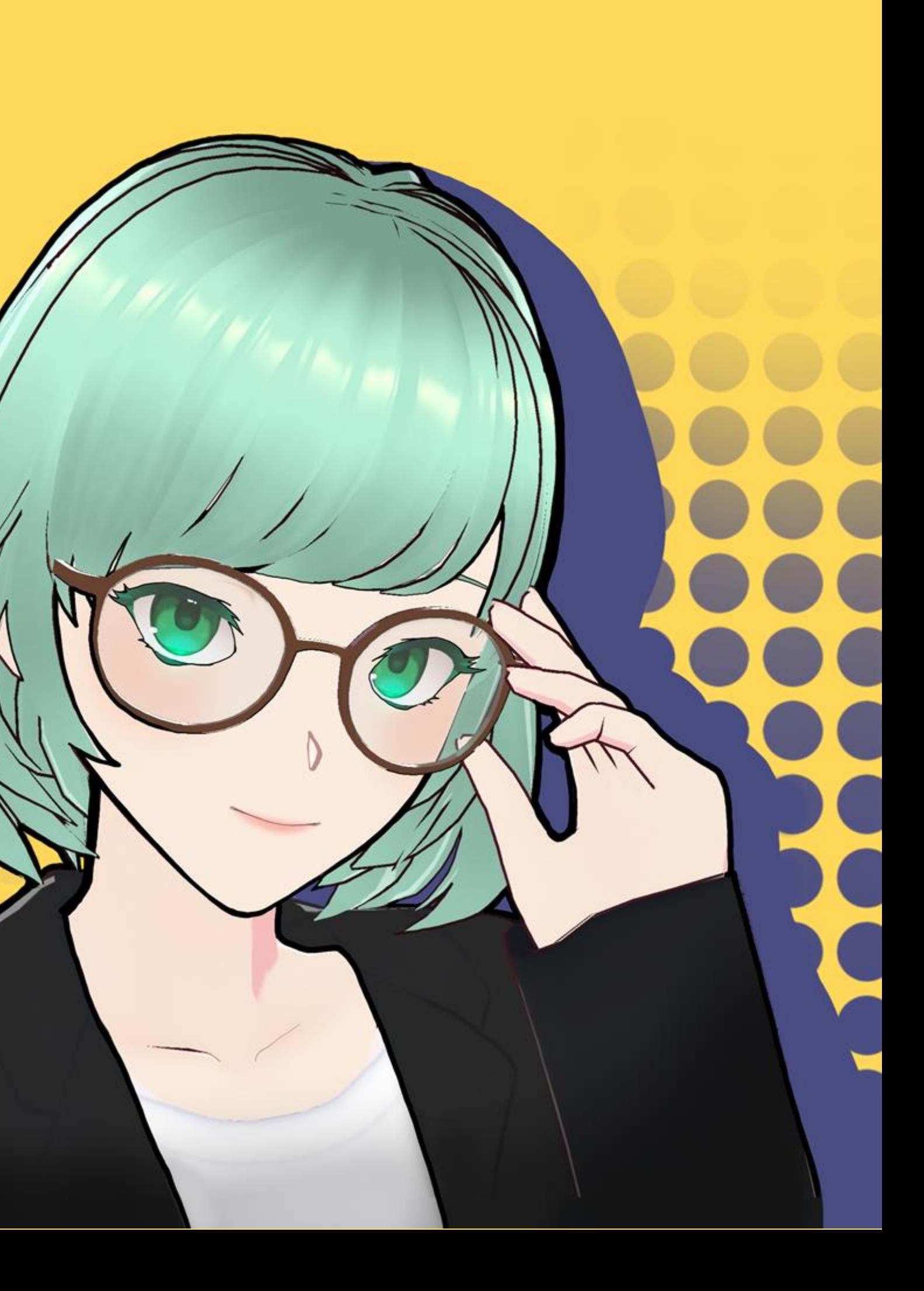